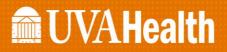

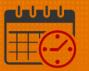

#### Create a Schedule Using Schedule Patterns

#### Team Member Works the Same Weekly Schedule Patterns (Using Prebuilt Pattern Templates)

To create a *Schedule Pattern* for the team member who works the same weekly pattern - Sunday through Saturday

- Open Schedule Planner
  - Highlight the team member to select them
  - *Right Click* and select *Schedule Pattern*

| Schedule P       | lanner   |                     |                  |               |        |        |            |               |             |
|------------------|----------|---------------------|------------------|---------------|--------|--------|------------|---------------|-------------|
|                  |          |                     |                  |               |        |        |            |               |             |
| <b>F</b>         | <b>*</b> | iii+-               | •                | •             | =      | ]►     | =          | <b>↓</b> ↑↓ - | <b>"</b> L. |
| Quick<br>Actions | View     | Column<br>Selection |                  | bility<br>ter | Selec  | ct all | Gantt View | Sorting       | Tools       |
|                  |          | By Em               | ploye            | e             |        |        |            |               | 7,          |
| Perso            | on Name  | Job                 | S<br>P           | S<br>H        | T<br>W | Ov     | Pay        | Sun 7         | //24        |
| -                |          |                     | 8                | 0             |        | 1      | 09         |               |             |
|                  |          | ►<br>               | Schedu<br>Add sh |               | tern   | ŀ      | 12         |               |             |

- o From the Schedule Pattern enter the Anchor Date and Start Date
  - Anchor Date and Start Date should be the same day
  - Use Pay Period begin date Sunday (in this example, 7-24-2022)

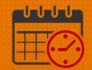

| Assigned 1 |             | Primary job | None          |                          |            |                      |       |                   |
|------------|-------------|-------------|---------------|--------------------------|------------|----------------------|-------|-------------------|
|            | Start Da    | te          | End Date      | Duration                 | Rotation   |                      |       |                   |
| Add Patte  |             | /2022       | Start Date    | e:* 7/24/2022            | End Date:* |                      | Clear |                   |
| Define Pat | ttern for:* | 1           | Veek(s) 🔿 Day |                          |            | Forever      Items i |       | ide Other Pattern |
| Define Pat | ttern for:* | 1           | Veek(s) 🔿 Day | r(s)<br>Pattern Template |            |                      | Overr |                   |

- Pick the appropriate *Pattern Template* (example uses Mon-Fri 7a-1530)
  - Not all schedule patterns are available to select in the pattern templates
  - To view available patterns, scroll down using the scroll bar
  - Example following this for creating a *Pattern Template* if not available following this example

| Add Patteri<br>Anchor Date |          | /2022            | Start Date:  | * 7/24/2022      | End Date:*                | orever          | Clear    |                |
|----------------------------|----------|------------------|--------------|------------------|---------------------------|-----------------|----------|----------------|
| Define Patte               | rn for.* | 1 🖲 Wee          | k(s) 🔿 Day(s | 3)               |                           |                 | Override | Other Patterns |
| Add Shift                  | Add Pa   | y Code 🕴 Shift 1 | Template 👻   | Pattern Template | $\overline{\bullet}$      | Items in rotati | on       | ▼ Find         |
|                            |          |                  |              | Search           | -0                        |                 |          |                |
|                            | No.      | Sunday           | Monday       | Name             | Description               | _               | iday     | Saturday       |
| + ×                        | 1        |                  |              | M-F 8a-17p       | Monday-Friday 0800-1700   |                 |          |                |
| + ×                        | 1        |                  |              | Mon-Fri, 7a-3    | Monday - Friday, 0700-153 | 0               |          |                |
|                            |          |                  |              | Mon-Fri, 8a-4    | Monday - Friday, 0800-163 | 0               |          |                |
|                            |          |                  |              | Mon-Fri, 9a-5    | Monday - Friday, 0900-173 | o 🔻             | Cancel   | Apply          |
|                            |          |                  |              | Retail Pharm     | 16 week Wknd Rotation     | -               |          |                |

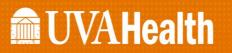

• Select the pattern by highlighting it to populate the Schedule Pattern

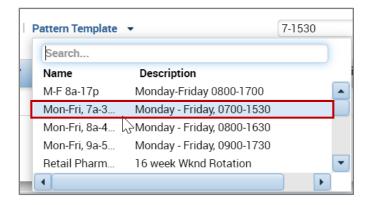

- After selecting the pattern template, the shifts will populate in the days of the week identified for the pattern.
  - If the pattern is selected from the *Pattern Template* drop down, the *Anchor Date* will change to the date that the template was created
    - Ensure the Anchor Date matches the Start Date. In the example below, we are using 7.24.22 (beginning of the new pay period)

|                  | 9       | Start Date | En           | d Date          | Duration          | Rotation   |                   |             |                    |
|------------------|---------|------------|--------------|-----------------|-------------------|------------|-------------------|-------------|--------------------|
| Add Pa<br>Anchor | 0       | 10/12/     | /2014        | Start Date:*    | 7/24/2022         | End Date:* | Forever           | Clear       |                    |
| Define l         | Patteri | 1 for*     | 🔘 We         | ek(s) 🔿 Day(s)  |                   |            |                   |             | ide Other Patterns |
| Add Shi          |         | Add Pay    |              | ., _ ,.,        | attern Template 👻 |            | Items             | in rotation | Find               |
| Add Shi          |         |            |              | ., _ ,.,        | attern Template 👻 | Wednesday  | Items<br>Thursday | _           |                    |
| Add Shi          |         | Add Pay    | Code   Shift | Template ▼   Pa |                   |            | -                 | in rotation | ▼ Find             |

- End Date for the Schedule Pattern
  - If the pattern repeats weekly, select *Forever* (radio button)
  - If the pattern is for a short period of time, enter the *End Date*
  - Note the *Anchor Date* has been changed to 7.24.22 in the below screen print

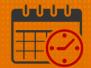

| Anchor Date:* 7/24/2022 Start Date:* 7/24/2022 End Date:* Clear |                                                                                        |                   |                                                                                                    |                  |  |       |             |                  |  |  |  |  |
|-----------------------------------------------------------------|----------------------------------------------------------------------------------------|-------------------|----------------------------------------------------------------------------------------------------|------------------|--|-------|-------------|------------------|--|--|--|--|
| Define Pa                                                       | ttern for.*                                                                            | 1 • Wee           | k(s) 🔿 Day(s)                                                                                                    |                  |  |       | Overri      | de Other Pattern |  |  |  |  |
| Add Shift                                                       | Add P                                                                                  | ay Code 🕴 Shift 1 | Template 🔻   Pat                                                                                                    | ttern Template 👻 |  | Items | in rotation | ▼ Find           |  |  |  |  |
|                                                                 | dd Shift   Add Pay Code   Shift Template - Pattern Template - Items in rotation - Find |                   |                                                                                                    |                  |  |       |             |                  |  |  |  |  |
|                                                                 | No.                                                                                    | Sunday            | No.         Sunday         Monday         Tuesday         Wednesday         Thursday         Friday         Saturday           +         X         1         7.1530         7.1530         7.1530         7.1530         7.1530 |                  |  |       |             |                  |  |  |  |  |

- Select Apply
- Review the Schedule Pattern to verify accuracy

| - | signed to 😡 |            |          |          |                                      |  |  |  |
|---|-------------|------------|----------|----------|--------------------------------------|--|--|--|
|   |             | Start Date | End Date | Duration | Rotation                             |  |  |  |
| 9 | ×           | 7/24/2022  | Forever  | 1 week   | 1 Week:7 - 1530(Mon,Tue,Wed,Thu,Fri) |  |  |  |

• Select OK if correct (example shows 7-1530, Monday through Friday)

| chedule Plan     | ner                 |                 |            |             |       |                 |           |           |              |             |                     |           |      | \$ |
|------------------|---------------------|-----------------|------------|-------------|-------|-----------------|-----------|-----------|--------------|-------------|---------------------|-----------|------|----|
|                  |                     | L               | .oade      | d: 14:5     | 9 7/2 | 24/2022 -       | 8/06/2022 | •         |              | 2601 Tho    | mas Dillor          | י ו       | - Ed | it |
| 4                | iii+-               | 0               | • <b>•</b> | <b>1</b> ↓1 | ~     | <b>∛</b> -      |           |           |              |             |                     |           |      |    |
| Quick<br>Actions | Column<br>Selection | Visibi<br>Filte |            | Sorti       | ng    | More<br>actions |           |           |              |             |                     |           |      |    |
|                  |                     |                 |            |             |       |                 | Ð         | Ē         | •            | -           |                     | -         | E    |    |
|                  |                     |                 |            |             |       |                 | Refres    |           | iew<br>ments | Share       | Contact<br>tracking | Save      | Go   | То |
|                  | Ву                  | Empl            | oye        | е           |       |                 |           | 7/24      | - 7/30       |             |                     | 7/31 - 8  | /06  |    |
| Person Name      | Job                 | S<br>P          | S<br>H     | T<br>W      | 0v    | Pay             | S 24      | M 25      | T 26         | W 27        | T 28                | F 29      | S 30 | 5  |
|                  | -                   | 8               | 8          |             |       | 09              |           | 7:00 - 15 | 7:00 - 1     | 5 7:00 - 15 | 7:00 - 15           | 7:00 - 15 |      |    |
|                  |                     | . 8             | 0          |             |       | 12              |           |           |              |             |                     |           |      |    |

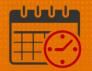

• Schedule Planner shows the team members weekly repeating schedule (Monday through Friday 0700-1530)

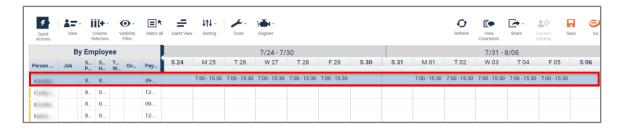

• To commit the changes to the schedule, Click Save

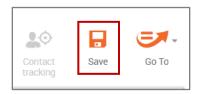

- The save icon when change from orange to gray after the changes have been saved.
- $\circ$   $\,$  The team member's schedule will be gray out until the application processes the change
- o Click refresh

#### Creating a Schedule Pattern without using a Pattern Template

To Create a Schedule Pattern:

(In this example, the team member works 10 hour shifts on Monday, Tuesday, Thursday, and Friday from 0730-1800)

- Open Schedule Planner
  - Select the team member
  - Right Click and select Schedule Pattern

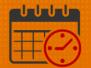

| _           | D.       | Employee         | _   |     |      | 7/24      | - 7/30   |
|-------------|----------|------------------|-----|-----|------|-----------|----------|
|             |          | Schedule Pattern |     |     | 0.04 |           |          |
| Person Name | <b>*</b> | Add shift        | J   | Pay | S 24 | M 25      | T 26     |
|             | *🏛       | Add Pay Code     |     | 09  | -    | 7:00 - 15 | 7:00 - 1 |
|             | ×8       | Enter Time Off   | - 1 | 12- |      |           |          |
|             | A        | Lock             |     |     |      | ,         |          |

- From the Schedule Pattern enter the Anchor Date and Start Date
  - Anchor Date and Start Date should be the same day
  - Use Pay Period begin date Sunday (in this example, 7-24-2022)
  - In the first date of the team member's weekly repeating pattern, type the start and end time

| Schedu                    | le Pattern    |                                                     |                  |            |                    |        |                    |
|---------------------------|---------------|-----------------------------------------------------|------------------|------------|--------------------|--------|--------------------|
| Assigned to               |               | job None                                            |                  |            |                    |        |                    |
|                           | Start Date    | End Date                                            | Duration         | Rotation   |                    |        |                    |
| Add Patteri               | n             |                                                     |                  |            |                    |        |                    |
| Anchor Date               | e:* 7/24/2022 | Start Date:*                                        | 7/24/2022        | End Date:* |                    | Clear  |                    |
| _                         |               |                                                     |                  |            | Forever            |        |                    |
|                           |               |                                                     |                  |            |                    |        |                    |
| Define Patte              | ern for.*     | Week(s) O Day(s)                                    | )                |            |                    | Overri | ide Other Patterns |
| Define Patte<br>Add Shift |               | Week(s) O Day(s)           Shift Template         I |                  | •          | 730-18             |        | ide Other Patterns |
|                           | Add Pay Code  | Shift Template 👻   F                                | Pattern Template |            |                    | 3      | ▼ Find             |
|                           |               | Shift Template 👻   F                                |                  | Wednesday  | 730-18<br>Thursday |        |                    |
|                           | Add Pay Code  | Shift Template 👻   F                                | Pattern Template |            |                    | 3      | ▼ Find             |
| Add Shift                 | Add Pay Code  | Shift Template   ↓   F<br>day Monday                | Pattern Template |            |                    | 3      | ▼ Find<br>Saturday |

- *Right Click* and *Copy* the shift
  - Paste the Shift into the cells for Tuesday, Thursday and Friday

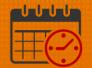

| dd Pattern   |         | /2022          | Start Date:*           | 7/24/2022         | End Date:* | Forever  | Clear  |                     |
|--------------|---------|----------------|------------------------|-------------------|------------|----------|--------|---------------------|
| efine Patter |         |                | k(s) O Day(s)          |                   |            | 700.10   |        | ride Other Patterns |
|              | Add Pay | Code   Shift I | emplate 🔻   Pa         | ittern Template 🔻 |            | 730-18   |        | ▼ Find              |
|              | No.     | Sunday         | emplate ↓ Pa<br>Monday | ttern Template 👻  | Wednesday  | Thursday | Friday | Saturday            |
| + ×          | -       |                |                        |                   |            |          | Friday |                     |

• Verify the pattern is correct and *Click Apply* 

| nchor Date:  | * 7/24/ | 2022           | Start Date:*             | 7/24/2022         | End Date:* | Forever            | Clear    |                    |
|--------------|---------|----------------|--------------------------|-------------------|------------|--------------------|----------|--------------------|
| efine Patter | n for:* | Weel           | (s) 🔿 Day(s)             |                   |            |                    | 🗌 Overri | ide Other Patterr  |
|              |         |                |                          |                   |            |                    |          |                    |
| dd Shift     | Add Pay | Code   Shift T | emplate 👻   Pa           | attern Template 🕞 |            | 730-18             |          | - Find             |
| dd Shift     |         |                |                          | •                 |            |                    |          |                    |
| dd Shift     | Add Pay | Code Shift To  | emplate 👻   Pa<br>Monday | ttern Template 🕤  | Wednesday  | 730-18<br>Thursday | Friday   | ▼ Find<br>Saturday |

Click OK to view the repeating schedule in the Schedule Planner

| ssigne<br>Cord |   | wren B Primary jok | ) None   |          |                                  |
|----------------|---|--------------------|----------|----------|----------------------------------|
|                |   | Start Date         | End Date | Duration | Rotation                         |
| Ø              | × | 7/24/2022          | Forever  | 1 week   | 1 Week:730 - 18(Mon,Tue,Thu,Fri) |

• If the team member's schedule pattern is correct, *click* the orange Save *lcon* to commit the schedule pattern to the schedule

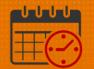

*Caution:* Selecting refresh or leaving the schedule planner without saving the information will not change or add the schedule pattern for the team member

| Quick<br>Actions | Column<br>Selection | Visib<br>Filt | oility | <b>↓</b> ∩<br>Sorti |    | More<br>actions | <b>O</b><br>Refresh |           | ew<br>nents | Share     | Contact<br>tracking | Save      | Go   | To |
|------------------|---------------------|---------------|--------|---------------------|----|-----------------|---------------------|-----------|-------------|-----------|---------------------|-----------|------|----|
|                  | Ву                  | / Emp         | loye   | e                   |    |                 |                     | 7/24 -    | 7/30        |           |                     | 7/31 - 8  | /06  |    |
| Person Name      | Job                 | S<br>P        | S<br>H | T<br>W              | Ov | Pay             | S 24                | M 25      | T 26        | W 27      | T 28                | F 29      | S 30 | S  |
| Carllen Tr.      |                     | . 8           | 8      |                     |    | 09              |                     | 7:00 - 15 | 7:00 - 15   | 7:00 - 15 | 7:00 - 15           | 7:00 - 15 |      |    |
| frequency.       |                     | 8             | 8      |                     |    | 12              |                     | 7:30 - 18 | 7:30 - 18   |           | 7:30 - 18           | 7:30 - 18 |      |    |
| Facility 1.      |                     | . 8           | 0      |                     |    | 09              |                     |           |             |           |                     |           |      |    |

#### Team Member Works Different Shifts - Repeating Pattern (example 2 weeks)

To Create a Schedule Pattern:

(Example - Team member works different shifts in different weeks)

- Open the Schedule Planner
- Select the team member
- Right Click and select Schedule Pattern

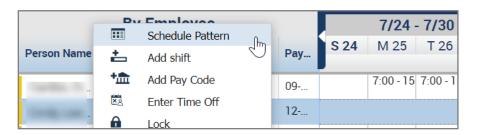

From the Schedule Pattern enter the Anchor Date and Start Date

- Anchor Date and Start Date should be the same day
- Use Pay Period begin date Sunday (in this example, 7-24-2022)
- $\circ$   $\,$  In the first date of the team member's biweekly repeating pattern, type the start and end time
- *Right Click* and *Copy* the shift
- Paste the Shift into the cells for Tuesday, Thursday and Friday

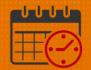

|                                                                                                    | Start Date End Date Duration Rotation |                          |                 |                   |                     |                    |             |                    |  |  |  |
|----------------------------------------------------------------------------------------------------|---------------------------------------|--------------------------|-----------------|-------------------|---------------------|--------------------|-------------|--------------------|--|--|--|
| Add Pattern<br>Anchor Date:* 7/24/2022 . Start Date:* 7/24/2022 . End Date:* Clear<br>© Forever                                                                                                    |                                       |                          |                 |                   |                     |                    |             |                    |  |  |  |
| Define Pattern for.*       1       Image: Week(s)       O Day(s)       Image: Override Other Patterns         Add Shift       Image: Add Pay Code       Image: Shift Template       Image: Pattern Template       Image: Transmission of the pattern Template         Add Shift       Image: Add Pay Code       Image: Shift Template       Image: Transmission of the pattern Template       Image: Transmission of the pattern Template         Image: Transmission of the pattern Template       Image: Transmission of the pattern Template       Image: Transmission of the pattern Template       Image: Transmission of the pattern Template |                                       |                          |                 |                   |                     |                    |             |                    |  |  |  |
|                                                                                                    | Additu                                | y Code   Shift           | Template 👻   Pa | attern Template 🔻 |                     | 7-1730             | )           | ▼ Find             |  |  |  |
|                                                                                                    | No.                                   | y Code   Shift<br>Sunday | Monday          | attern Template 👻 | Wednesday           | 7-1730<br>Thursday | )<br>Friday | ▼ Find<br>Saturday |  |  |  |
| + ×                                                                                                    | -                                     |                          | •               | •                 | Wednesday<br>7-1730 |                    |             |                    |  |  |  |

- Select the + in front of week one to add an additional week
  - The Define Pattern will change to 2 instead of 1
- Fill in the days of the week the team member will work in week 2 (remember the shifts can be copied and added to each day the team member needs to be scheduled)
- o Once the days of the week for each week has been populated, select Apply
- o Note additional weeks can be added if needed

|                                                                                          | Start Da     | te En                    | d Date                    | Duration          | Rotation   |                   |                       |                                           |  |  |  |
|------------------------------------------------------------------------------------------|--------------|--------------------------|---------------------------|-------------------|------------|-------------------|-----------------------|-------------------------------------------|--|--|--|
| Add Pattern                                                                              |              |                          |                           |                   |            |                   |                       |                                           |  |  |  |
| nchor D                                                                                  | ate:* 7/24   | /2022                    | Start Date:*              | 7/24/2022         | End Date:* |                   | Clear                 |                                           |  |  |  |
|                                                                                          |              |                          |                           |                   |            | Forever           |                       |                                           |  |  |  |
| efine Pa                                                                                 | attern for.* | 2 🔘 We                   | ek(s) 🔿 Day(s)            |                   |            |                   | Over                  | ride Other Patterns                       |  |  |  |
| dd Shift   Add Pay Code   Shift Template •   Pattern Template • Items in rotation • Find |              |                          |                           |                   |            |                   |                       |                                           |  |  |  |
| dd Shift                                                                                 | t 🕴 Add Pa   | y Code   Shift           | Template 👻   Pa           | attern Template 🕞 |            | Items             | in rotation           | ▼ Find                                    |  |  |  |
| dd Shift                                                                                 | t Add Pa     | y Code   Shift<br>Sunday | Template 👻   Pa<br>Monday | attern Template 🕞 | Wednesday  | Items<br>Thursday | in rotation<br>Friday | <ul><li>▼ Find</li><li>Saturday</li></ul> |  |  |  |
|                                                                                          |              |                          | •                         | •                 |            |                   |                       |                                           |  |  |  |
| ÷ (                                                                                      | No.          | Sunday                   | •                         | Tuesday           | Wednesday  | Thursday          |                       |                                           |  |  |  |
| ÷                                                                                        | <b>No.</b>   | Sunday                   | Monday                    | Tuesday<br>7-1730 | Wednesday  | Thursday          | Friday                | Saturday                                  |  |  |  |

• Verify that the pattern is correct and *Click OK* 

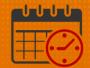

| Schedule Pattern |                                                                                |            |          |          |                                                   |  |  |  |  |  |  |
|------------------|--------------------------------------------------------------------------------|------------|----------|----------|---------------------------------------------------|--|--|--|--|--|--|
| Assigı           | Assigned to Primary job None                                                   |            |          |          |                                                   |  |  |  |  |  |  |
|                  |                                                                                | Start Date | End Date | Duration | Rotation                                          |  |  |  |  |  |  |
| ø                | ×                                                                              | 7/24/2022  | Forever  | 2 weeks  | 2 Weeks:7 - 1730(Sun,Tue,Wed,Thu,Mon,Tue,Fri,Sat) |  |  |  |  |  |  |
| A                | Add Pattern     Z weeks     2 weeks: 7 - 1730(Sun,Tue,Wed,Thu,Mon,Tue,Fri,Sat) |            |          |          |                                                   |  |  |  |  |  |  |

o Click Save to add the schedule pattern for the team member

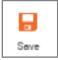

- The screenshot below shows the three schedule patterns entered in this job aid
- The patterns will continue to repeat forever if an end date was not entered in the in the schedule pattern

|             |             |   |        |        |        |    | Ъ   | Refres    | h Vi      | ew<br>ments | Share     | Contact<br>tracking | Save      | Go To  |
|-------------|-------------|---|--------|--------|--------|----|-----|-----------|-----------|-------------|-----------|---------------------|-----------|--------|
|             | By Employee |   |        |        |        |    |     |           | 7/24      | - 7/30      |           |                     | 7/31 - 8  | /06    |
| Person Name | Job         |   | S<br>P | S<br>H | T<br>W | 0v | Pay | S 24      | M 25      | T 26        | W 27      | T 28                | F 29      | S 30 S |
| Tantan Tr.  |             |   | 8      | 8      |        |    | 09  |           | 7:00 - 15 | 7:00 - 15   | 7:00 - 15 | 7:00 - 15           | 7:00 - 15 |        |
| 1000        |             |   | 8      | 8      |        |    | 12  |           | 7:30 - 18 | 7:30 - 18   | 8         | 7:30 - 18           | 7:30 - 18 |        |
| Reading 1   |             | - | 8      | 8      |        |    | 09  | 7:00 - 17 |           | 7:00 - 17   | 7:00 - 17 | 7:00 - 17           |           |        |

#### **Additional Questions?**

- Call the Help Desk at 434-924-5334 *OR*
- Go to KNOWLEDGELINK and enter a ticket online

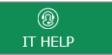

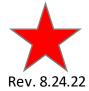

See job aid located on the *Kronos Welcome Page* titled: Submit a Help Desk Ticket On-line

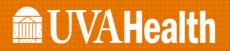

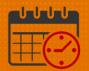

Rev. 8.24.22

Page | 11